# **บทที่ 5**

## **การออกแบบโปรแกรมและส่วนต่อประสานผ้ใช้ ู**

 การออกแบบโครงสร้างและหน้าจอการแสดงผลเป็ นสิ่งที่มีความส าคัญต่อการพัฒนา ้ระบบสารสนเทศเพื่อการจัดการงานประกันคุณภาพการศึกษา วิทยาลัยอินเตอร์เทคลำปาง เพราะ เป็นสิ่งที่ผู้ใช้งานระบบไม่ว่าจะเป็นผู้ใช้งานทั่วไปหรือเจ้าหน้าที่ระบบต้องใช้งานเสมอ ในการ ออกแบบโครงสร้างและหน้าจอแสดงผลจึงต้องออกแบบให้มีความน่าสนใจและมีความง่ายในการ ใช้งาน

#### **5.1 สถาปัตยกรรมของระบบ**

ระบบฐานข้อมูลระบบสารสนเทศเพื่อการจัดการงานประกันคุณภาพการศึกษา วิทยาลัย อินเตอร์เทคลำปาง ได้ออกแบบให้มีสถาปัตยกรรมการทำงานของระบบ ซึ่งเชื่อมต่อกันผ่าน เครือข่ายภายในองค์กรที่มีลักษณะเป็ นทรีเทียร์ (Three Tier Architectrue)

โดยที่ผู้ใช้งานระบบจะท าการร้องขอข้อมูลที่อยู่ภายในฐานข้อมูล โดยผ่านเว็บเบราเซอร์ และแอพพลิเคชั่น จากนั้นเซิร์ฟเวอร์กลางจะทำการประมวลผลตามการร้องขอแล้วส่งผลลัพธ์ ึกลับไปซึ่งเว็บเบราเซอร์ของผู้ใช้งานจะประมวลผลแล้วแสดงผลลัพธ์ให้กับผู้ขอใช้บริการแสดงดัง รูป 5.1

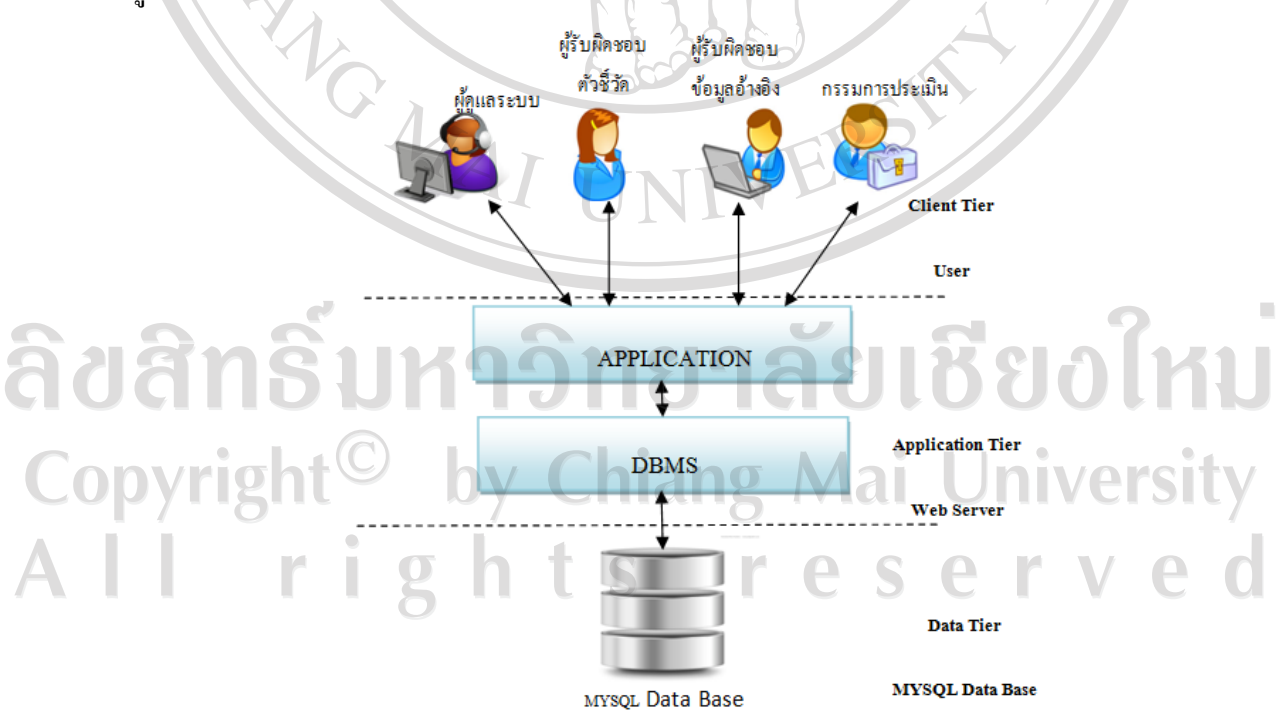

รูป 5.1 โครงสร้างสถาปัตยกรรมแบบทรีเทียร์

์ ชั้นผู้ใช้ (User Tier) หมายถึง เป็นส่วนของผู้ใช้งานแต่ละฝ่าย ได้แก่ ผู้ดูแลระบบ ผู้รับผิด ชอนตัวชี้วัด/เจ้าหน้าที่ประกนคุณภาพการศึกษา ผู้รับผิดชอบเอกสารอ้างอิง กรรมการประเมิน ั คุณภาพ

ชั้นแอพพลิเคชัน (Application Tier) หมายถึง ระบบสารสนเทศเพื่อการจัดการงานประกนั คุณภาพการศึกษา วิทยาลัยอินเตอร์เทคล าปาง ซึ่ งเป็ นส่วนประสานผู้ใช้งานผ่านเว็บเซิร์ฟเวอร์ที่ ให้บริการแก่ผู้ใช้งาน

์ชั้นข้อมูล (Data Tier) หมายถึง ส่วนของการจัดเก็บฐานข้อมูล มีชื่อว่า มายเอสคิวแอล

**5.2 โครงสร้างของระบบสารสนเทศเพื่อการจัดการงานประกันคุณภาพการศึกษา วิทยาลัยอินเตอร์ เทคลำปาง** 

 ส าหรับหน้าจอการแสดงผลของระบบสารสนเทศเพื่อการจัดการงานประกันคุณภาพ การศึกษา วิทยาลัยอินเตอร์เทคลำปาง ได้ออกแบบการทำงานโดยจะแสดงโครงสร้างของระบบซึ่ง จะแบ่งการทำงานออกเป็น 4 ระบบงานย่อย ได้แก่ ส่วนผู้ดูแลระบบ ส่วนจัดการตัวชี้วัด ส่วนจัดการ ข้อมูลอ้างอิง ส่วนตรวจประเมินประกันคุณภาพ แสดงดังรูป 5.2

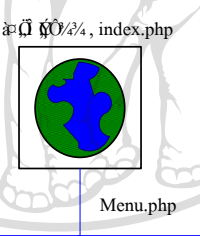

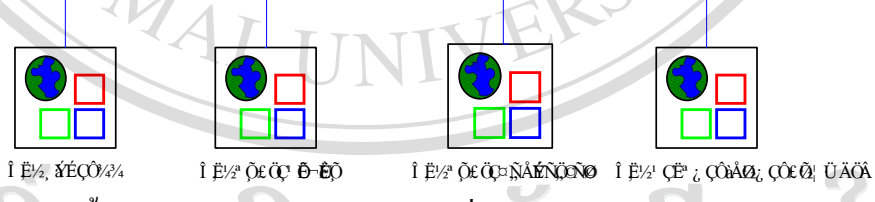

รูป 5.2โครงสร้างเบื้องต้นของระบบสารสนเทศเทศเพื่อการจัดการงานประกนคุณภาพการศึกษา ั วิทยาลัยอินเตอร์เทคลำปาง

 $\Box$ 0.10 $\lor$ 1 5.2.1 โครงสร้างส่วนของผู้ดูแลระบบ 2.10 $\sigma$  Mai Universit ในส่วนผู้ดูแลระบบสามารถแบ่งการทำงานออกเป็น 3 ส่วนได้แก่ จัดการข้อมูล พื้นฐาน ได้แก่ข้อมูล ข้อมูลคณะวิชา ข้อมูลสาขาวิชา ข้อมูลตำแหน่ง ข้อมูลบุคลากร ตรวจสอบสิทธิ์ การใช้งาน และจัดการข้อมูลผู้ใช้ แสดงดังรูป 5.3

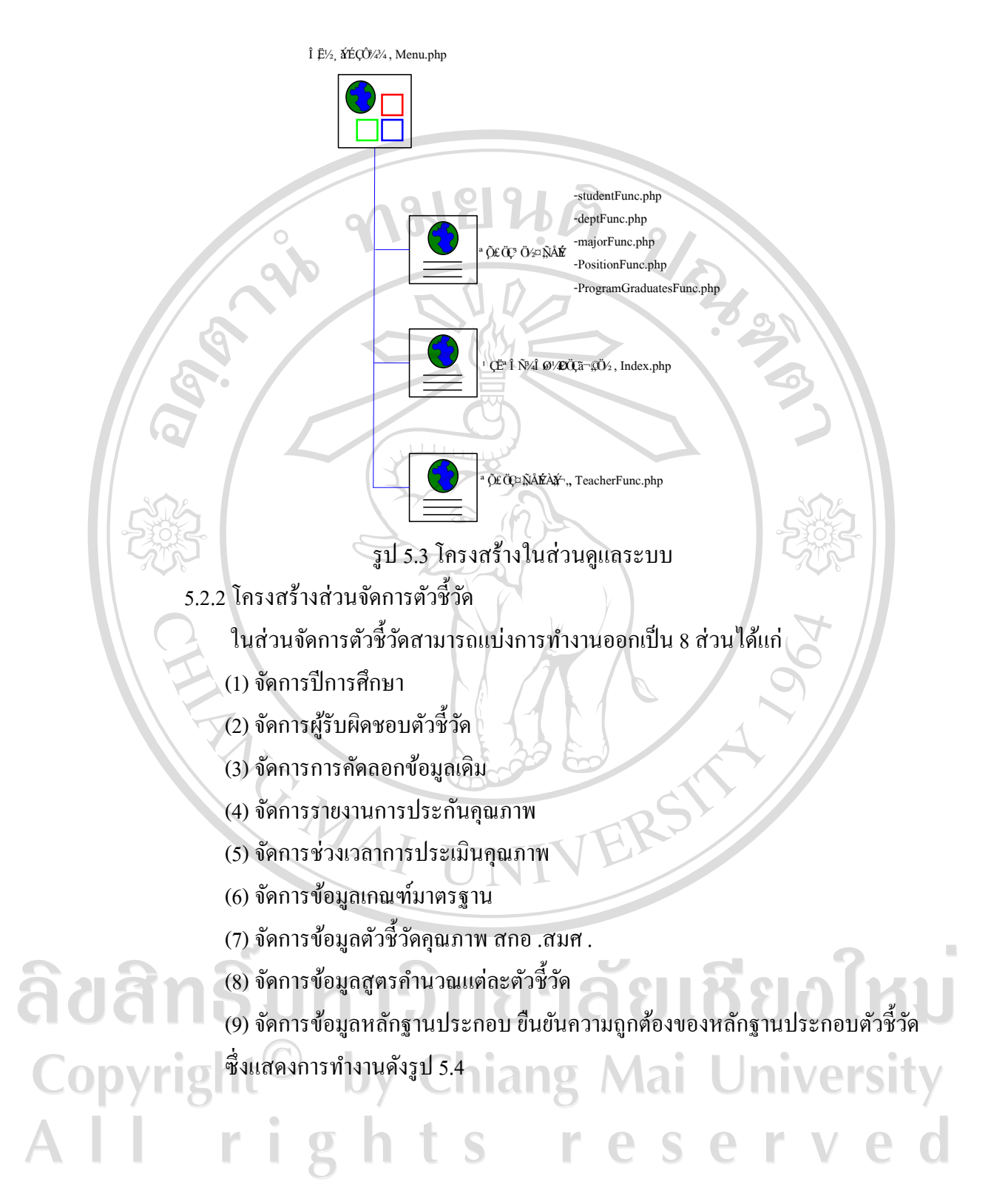

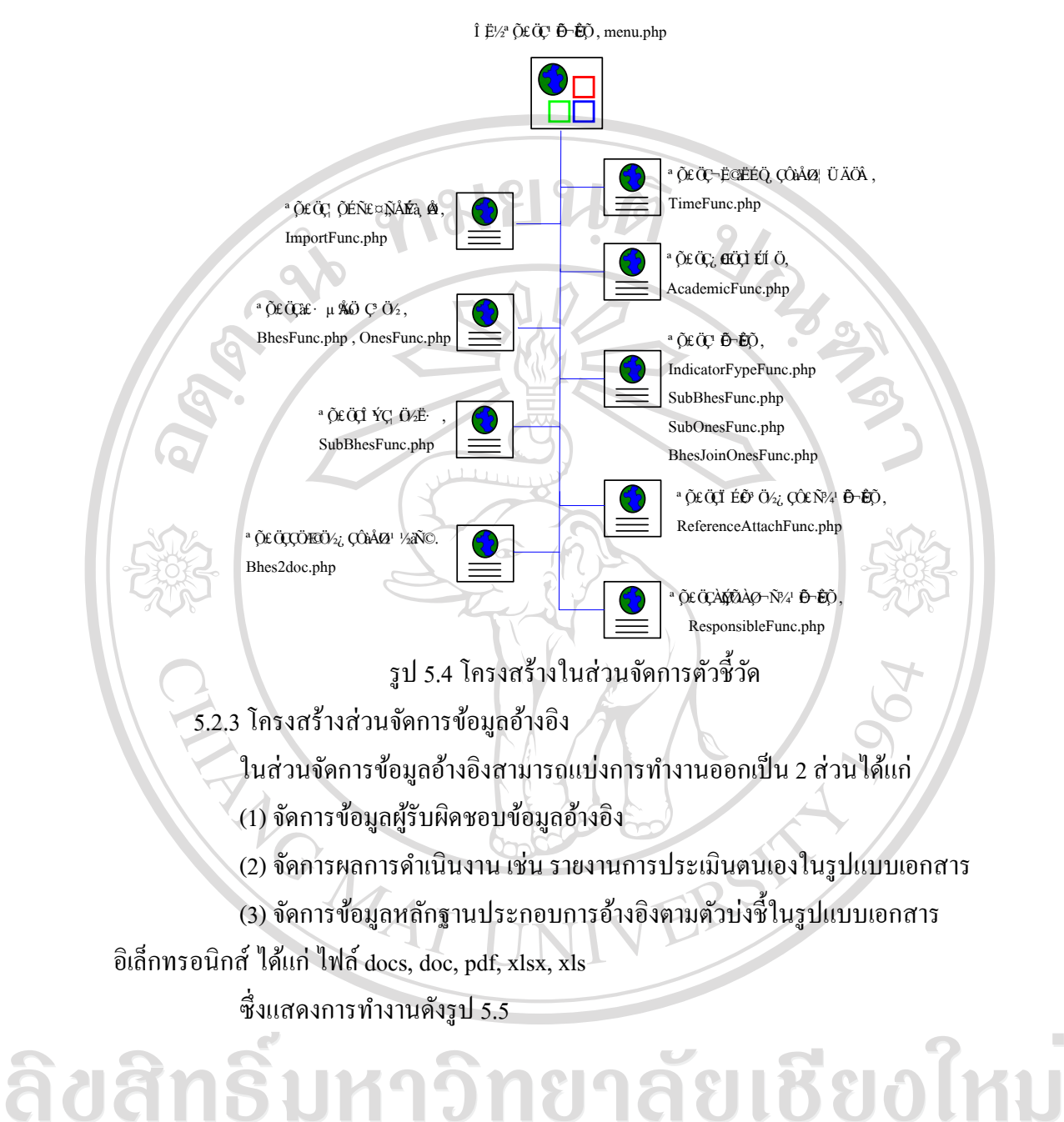

Copyright<sup>©</sup> by Chiang Mai University All rights re served

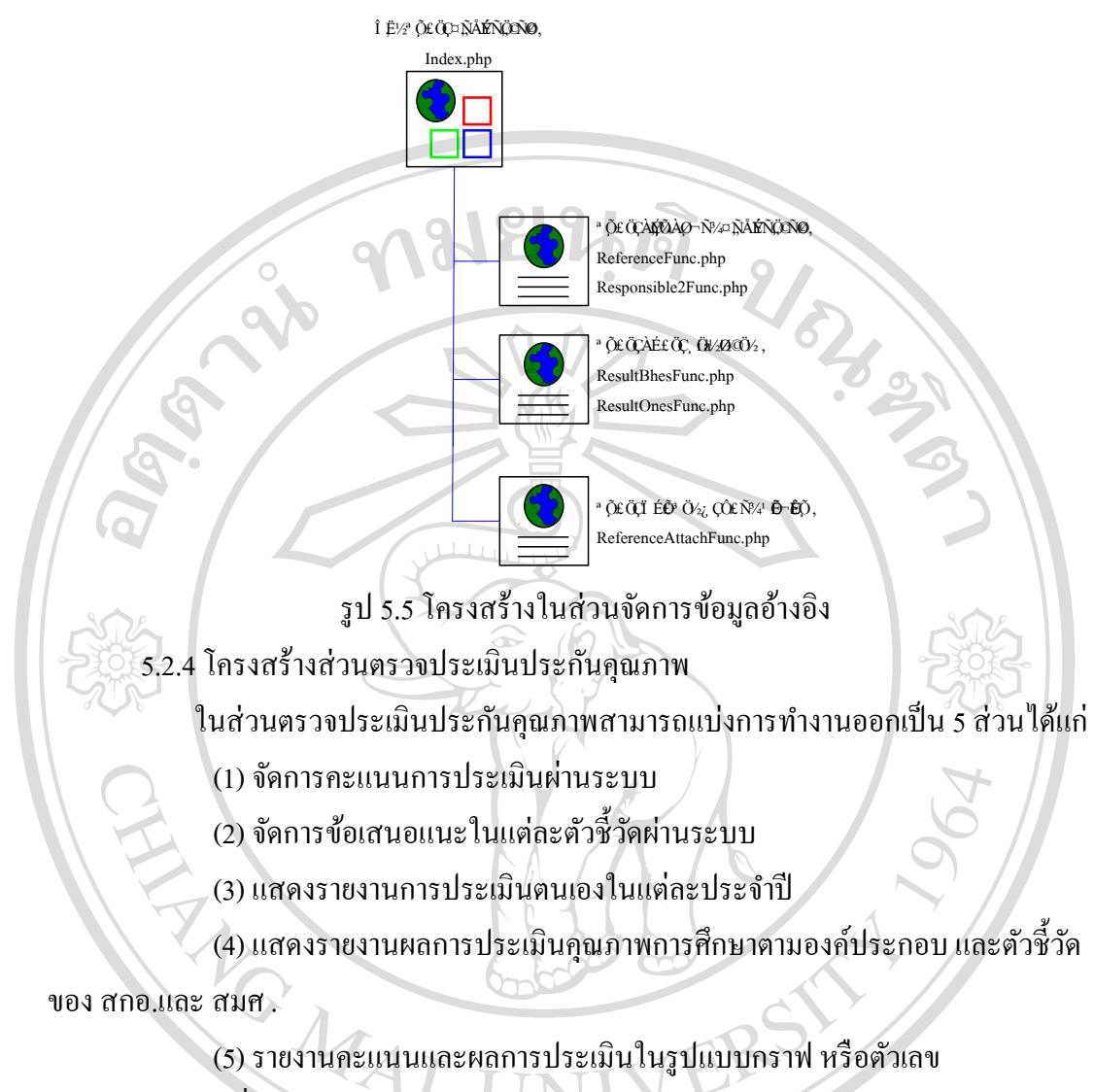

ซึ่งแสดงการทำงานดังรูป 5.6

# ลิขสิทธิ์มหาวิทยาลัยเชียงใหม Copyright<sup>©</sup> by Chiang Mai University All rights reserved

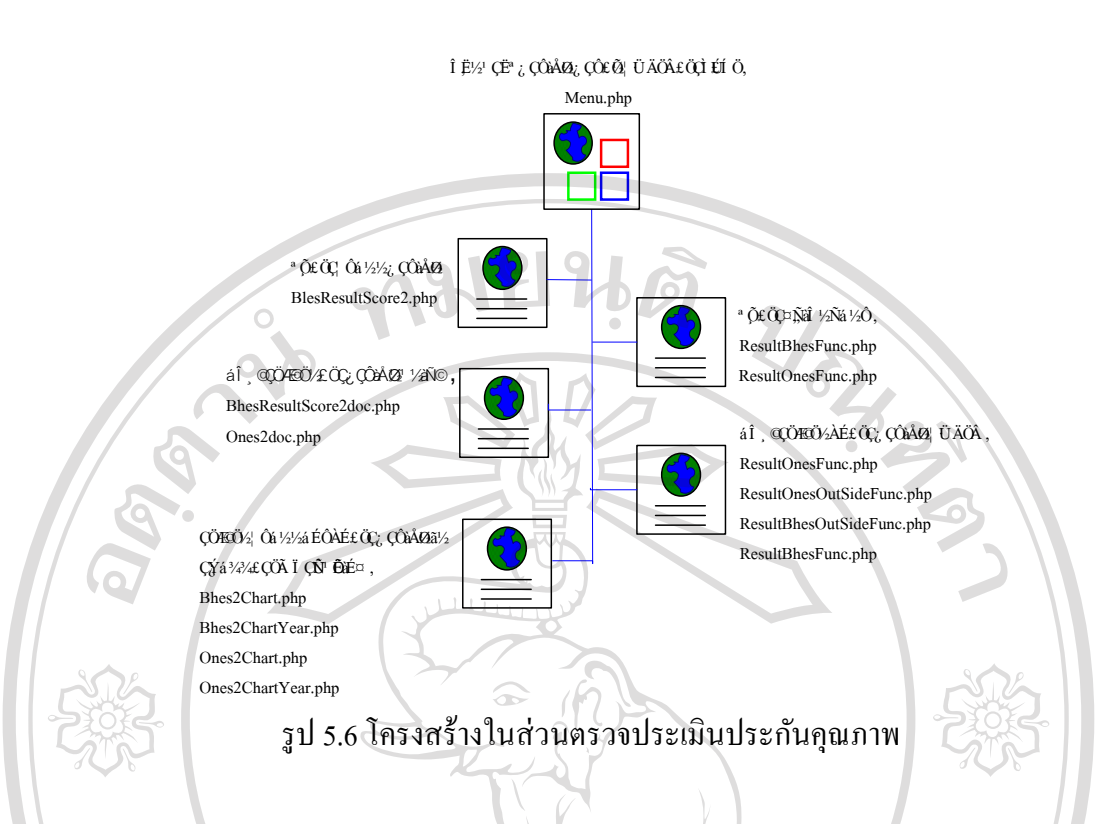

### **5.3การออกแบบส่วนประสานผ้ใช้งานส่วนของหน้าจอ ู**

ส าหรับส่วนของหน้าจอการใช้งานของระบบสารสนเทศเพื่อการจัดการงานประกัน คุณภาพการศึกษาวิทยาลัยอินเตอร์เทคลำปาง จะมีการออกแบบเพื่อให้มีความน่าสนใจและใช้งาน ง่าย มีเมนูการใช้งานที่ชัดเจน แยกตามกลุ่มผู้ใช้งาน โดยมีการออกแบบส่วนประกอบของระบบ ดังนี้

5.3.1 หน้าจอเข้าสู่ระบบระบบสารสนเทศเพื่อการจัดการงานประกนคุณภาพการศึกษา ั วิทยาลัยอินเตอร์เทคล าปางแสดงดังรูป 5.7

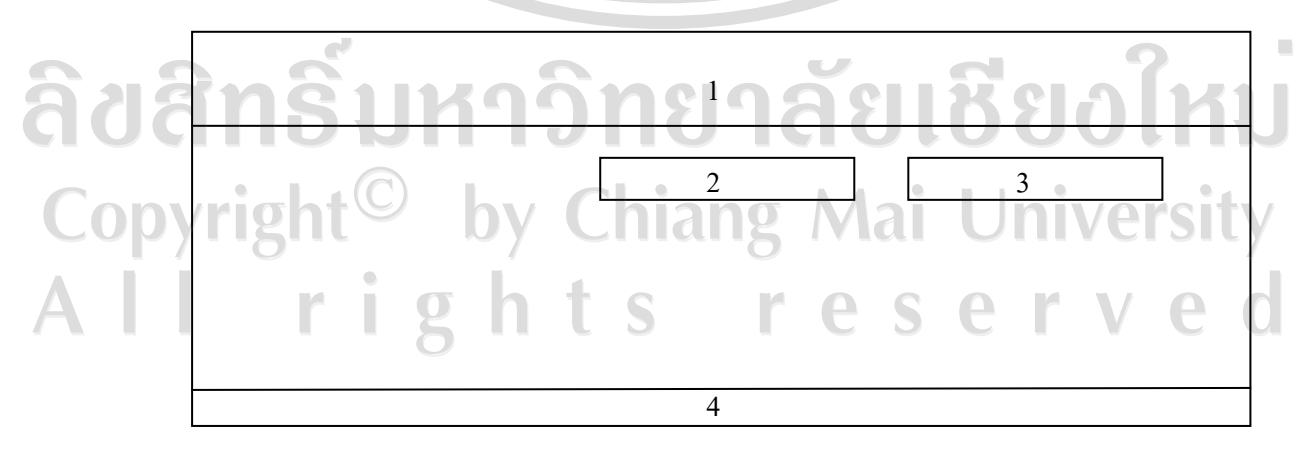

รูป 5.7แสดงส่วนของการออกแบบหน้าจอหลักของการเข้าสู่ระบบ

จากรูป 5.7อธิบายส่วนต่างๆ ของจอภาพหน้าจอได้ดังนี้

 1. ชื่อระบบสารสนเทศเพื่อการจัดการงานประกนคุณภาพการศึกษาวิทยาลัย ั อินเตอร์เทคลำปาง

2. ส่วนของการใส่ชื่อผู้ใช้

3. ส่วนของการใส่รหัสผานเข้าใช้งาน ่

4. ส่วนชื่อ ที่อยูวิทยาลัย ่

2. ส่วนของการ เสษยผู<sub>้เข</sub><br>3. ส่วนของการใส่รหัสผ่านเข้าใช้งาน<br>5.3.2 หน้าจอหลักของระบบสารสนเทศเพื่อการจัดการงานประกันคุณภาพการศึกษา วิทยาลัยอินเตอร์เทคลำปางแสดงดังรูป 5.8 โดยผู้ใช้แต่ละกลุ่มจะมีโครงสร้างหน้าจอที่เหมือนกัน แต่จะต่างกนที่รายการของเมนูใช้งาน ั

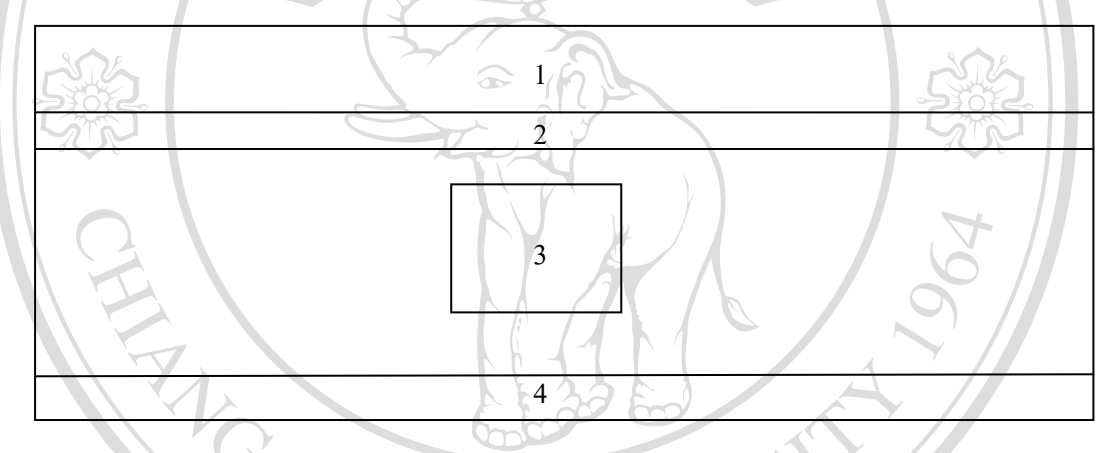

รูป 5.8แสดงส่วนของหน้าจอหลักของระบบ

จากรูป 5.8อธิบายส่วนต่างๆ ของจอภาพหน้าจอได้ดังนี้

1. ชื่อระบบสารสนเทศเพื่อการจัดการงานประกนคุณภาพการศึกษาวิทยาลัย ั

อินเตอร์เทค ลำปาง

 2. ส่วนของเมนูการใช้งาน 3. ส่วนของข้อมูลผู้ใช้สิทธิ์ Copyright4 ซื้อ ที่อยู่วิทยาลัย Chiang Mai University All rights reserved

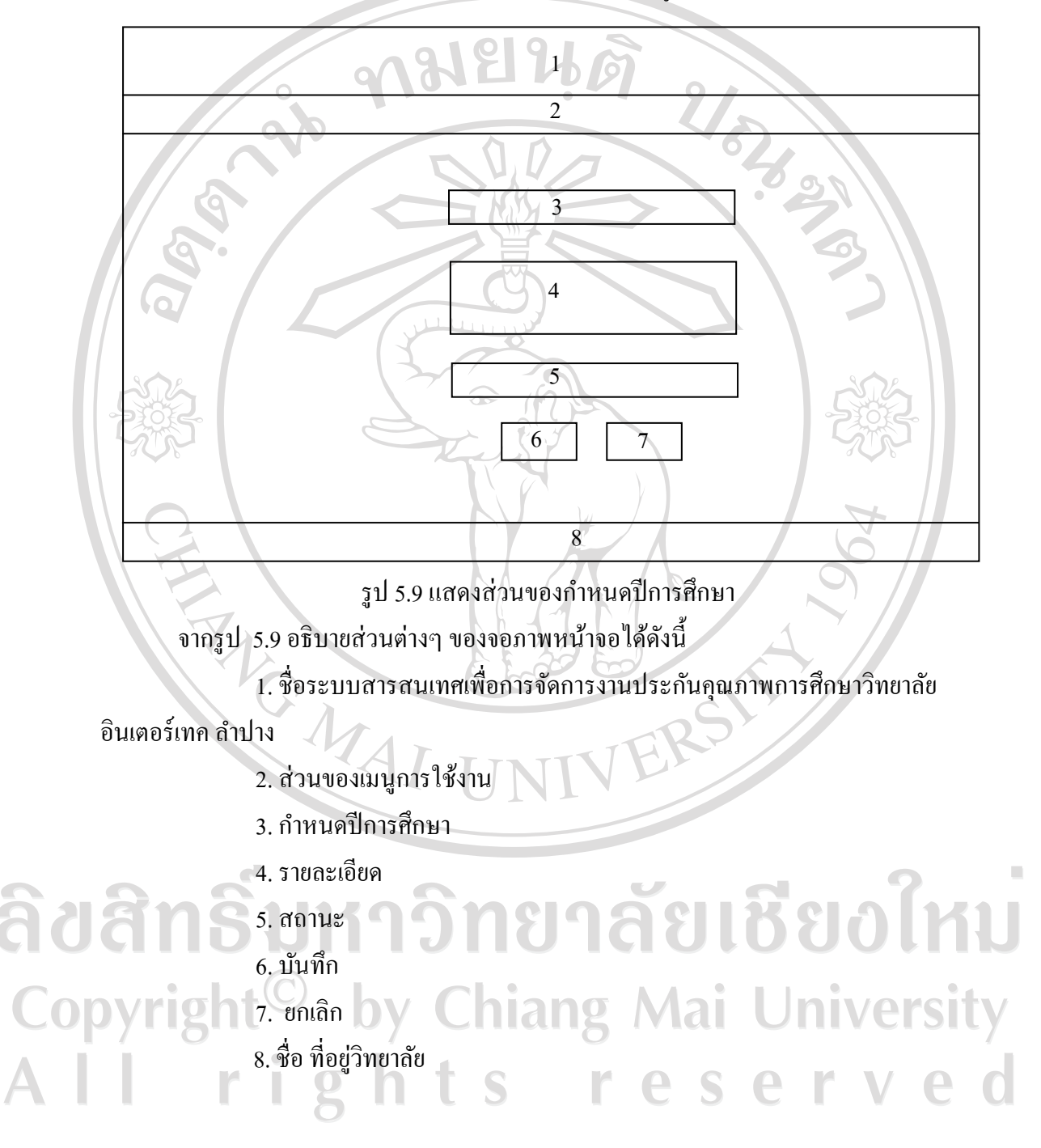

5.3.3 หน้าจอในส่วนของกำหนดปีการศึกษา แสดงดังรูป 5.9

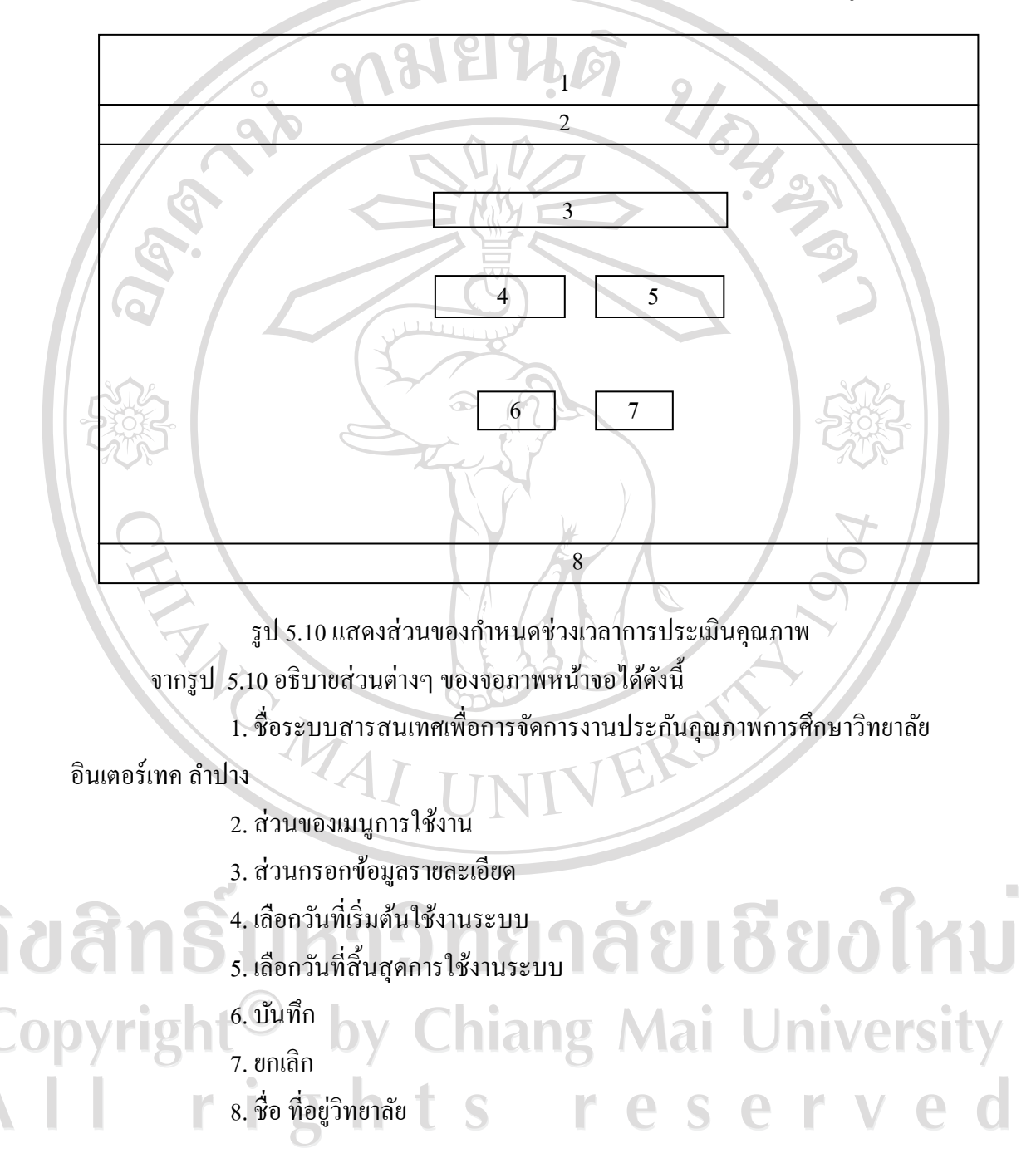

5.3.4 หน้าจอในส่วนของการกำหนดช่วงเวลาการประเมินคุณภาพ แสดงดังรูป 5.10

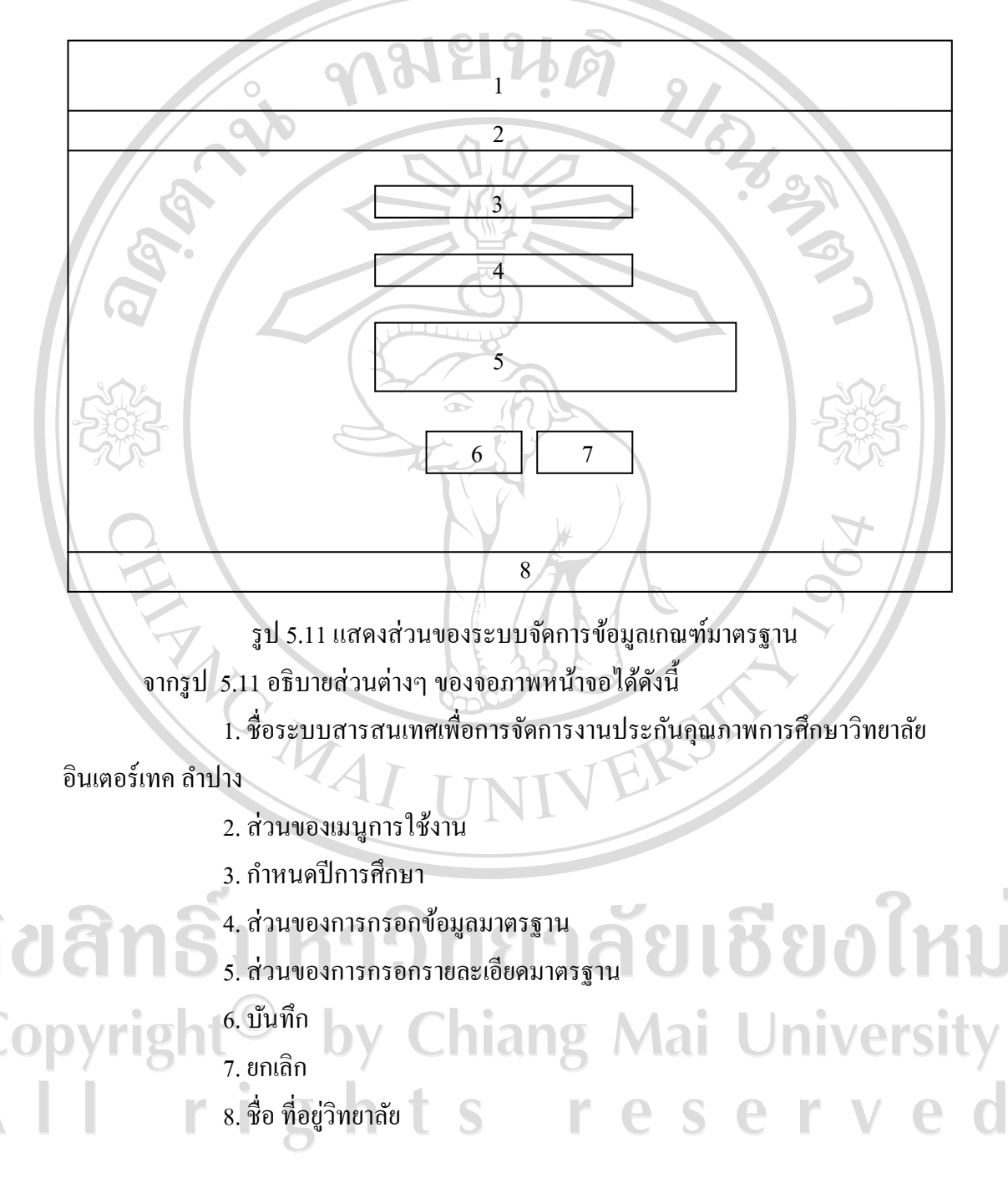

5.3.5 หน้าจอในส่วนของระบบจัดการข้อมูลเกณฑ์มาตรฐาน แสดงดังรูป 5.11

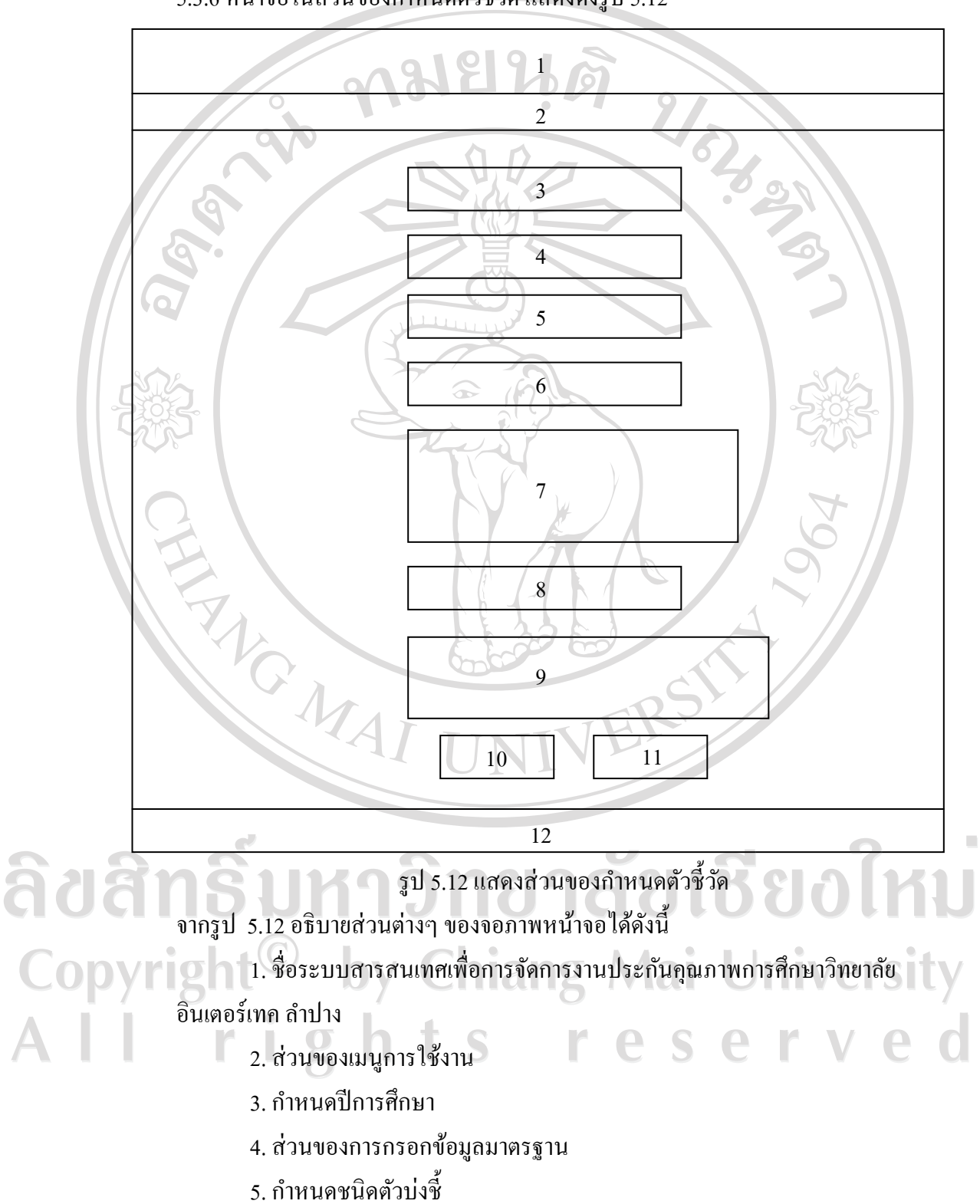

5.3.6 หน้าจอในส่วนของกาหนดตัวชี ้วัด แสดงดังรูป 5.12

6. ส่วนของการกรอกข้อมูลตัวบ่งชี้

7. ส่วนของการกรอกรายละเอียด

8. ส่วนของการกรอกข้อมูลการประเมิน

9. กาหนดคะแนน

 $10.$ บันทึก $\degree$ 

11. ยกเลิก

12. ชื่อ ที่อยูวิทยาลัย ่

10. บันทึก<br>11. ยกเลิก<br>5.3.7 หน้าจอในส่วนของกำหนดชนิดตัวบ่งชี้ แสดงดังรูป 5.13<br>5.3.7 หน้าจอในส่วนของกำหนดชนิดตัวบ่งชี้ แสดงดังรูป 5.13

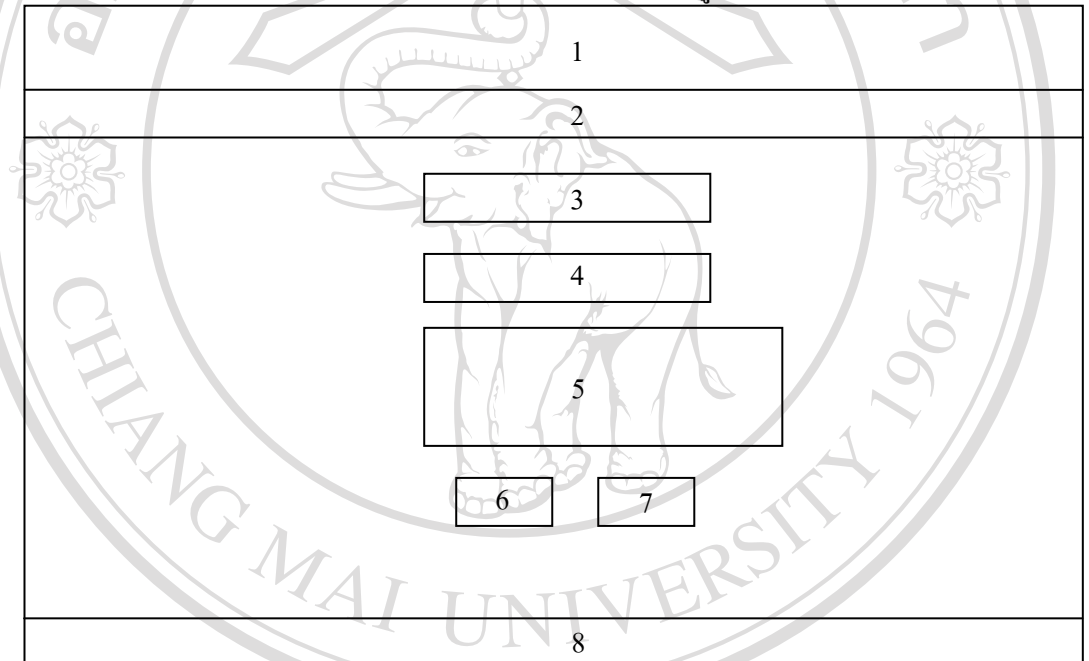

รูป 5.13แสดงส่วนของกาหนดชนิด ตัวบ่งชี้

จากรูป 5.13อธิบายส่วนต่างๆ ของจอภาพหน้าจอได้ดังนี้ aaa 1. ชื่อระบบสารสนเทศเพื่อการจัดการงานประกนคุณภาพการศึกษาวิทยาลัย ั CODY 1 อินเตอร์เทค ลำปาง เทคลำปาง<br>2. ส่วนของเมนูการใช้งาน 2011 21 Mai University served 3. กาหนดปี การศึกษา r 4. กาหนดประเภท 5. ส่วนกรอกข้อมูลรายละเอียด 6. บันทึก 7. ยกเลิก

切

### 8. ชื่อ ที่อยู่วิทยาลัย

ี <sup>พ</sup>.ศ. 9. ชื่อ ที่อยู่วิทยาลัย

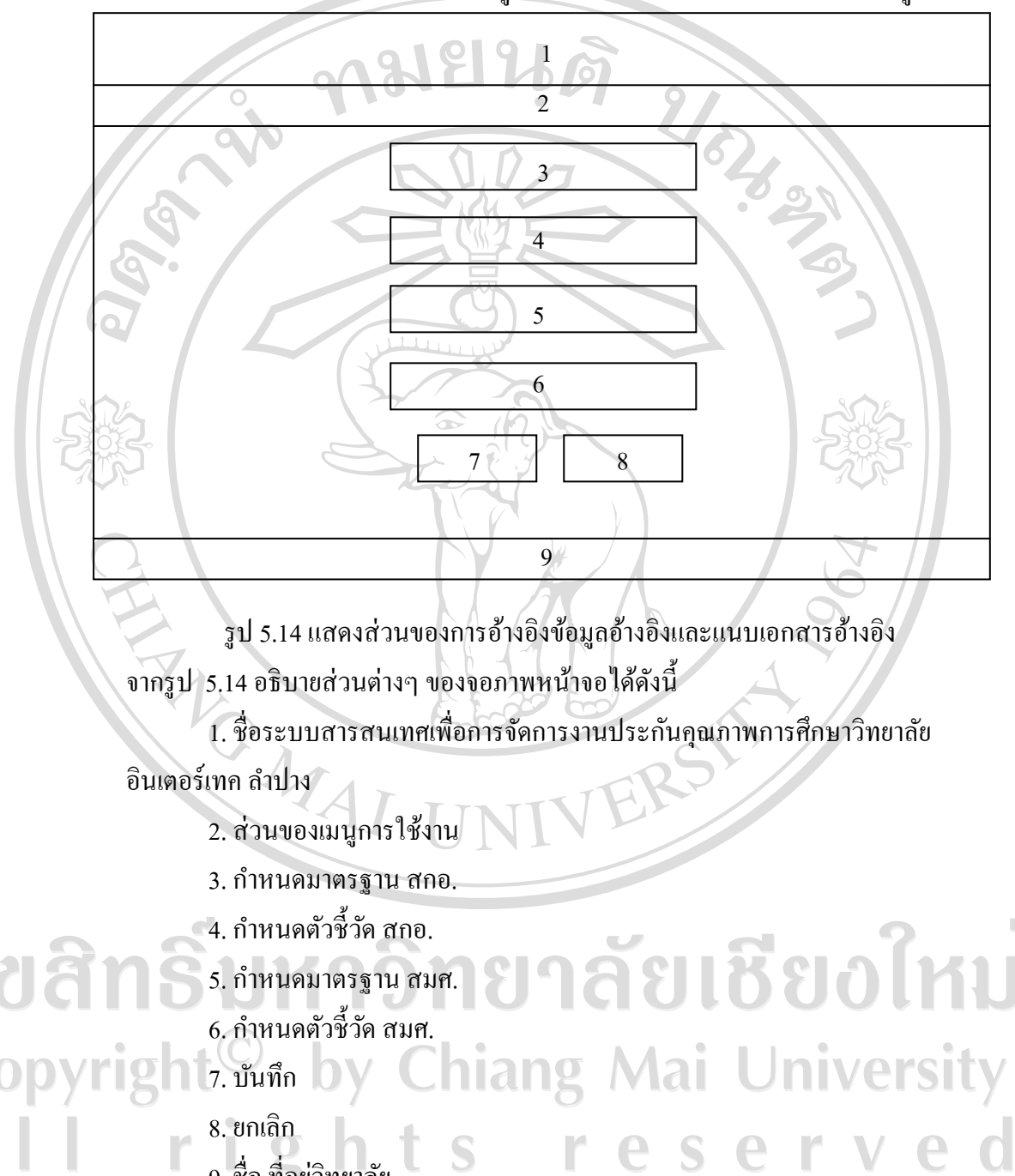

5.3.8 หน้าจอในส่วนของการอ้างอิงข้อมูลอ้างอิงและแนบเอกสารอ้างอิงแสดงดังรูป 5.14

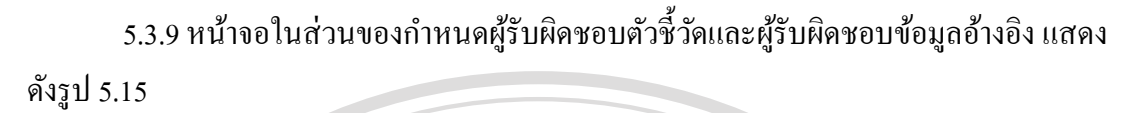

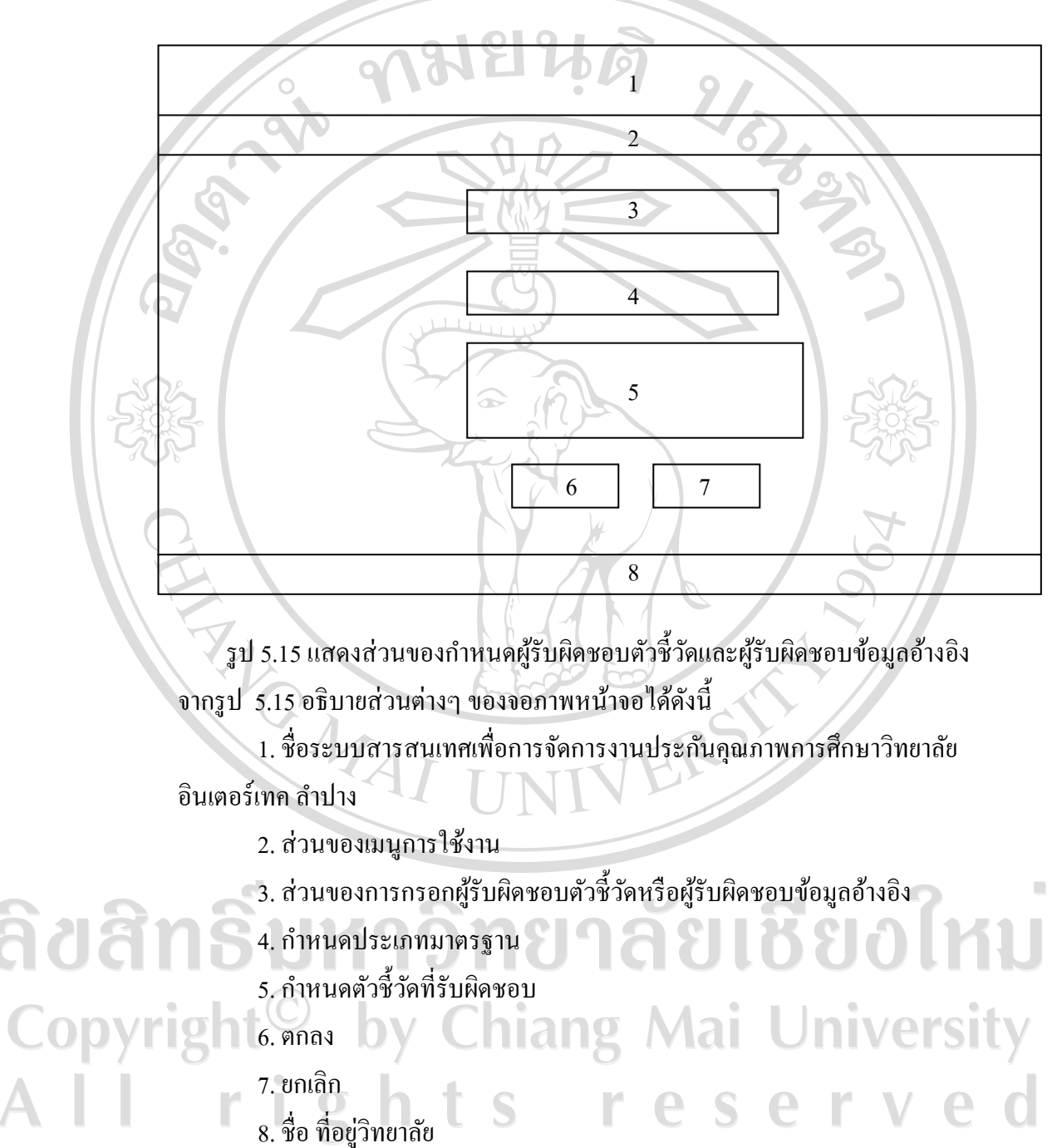

5.3.10 หน้าจอในส่วนของการกาหนดเกณฑ์การประเมินและข้อมูลอ้างอิง แสดงดัง

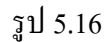

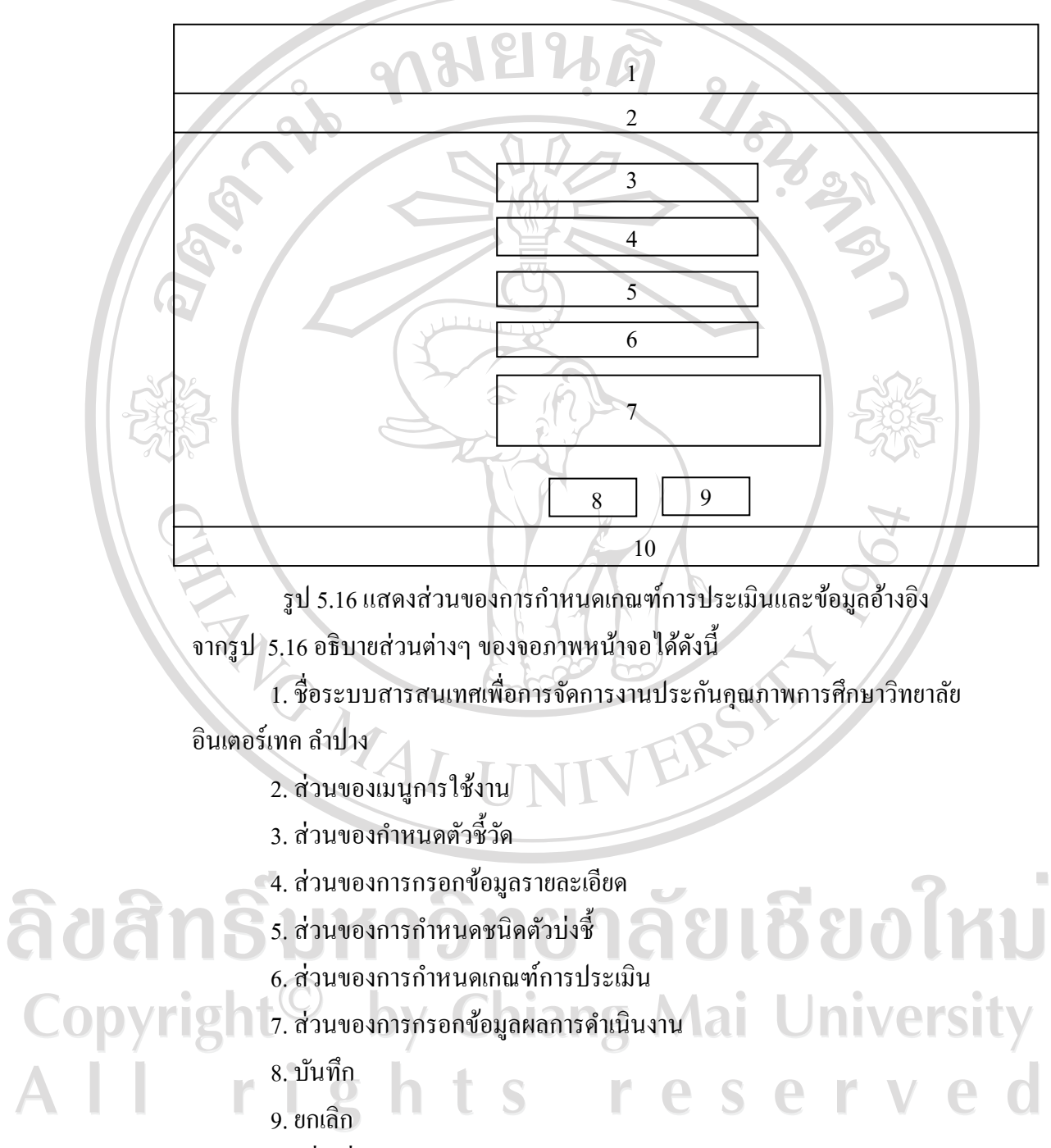

10. ชื่อ ที่อยูวิทยาลัย ่

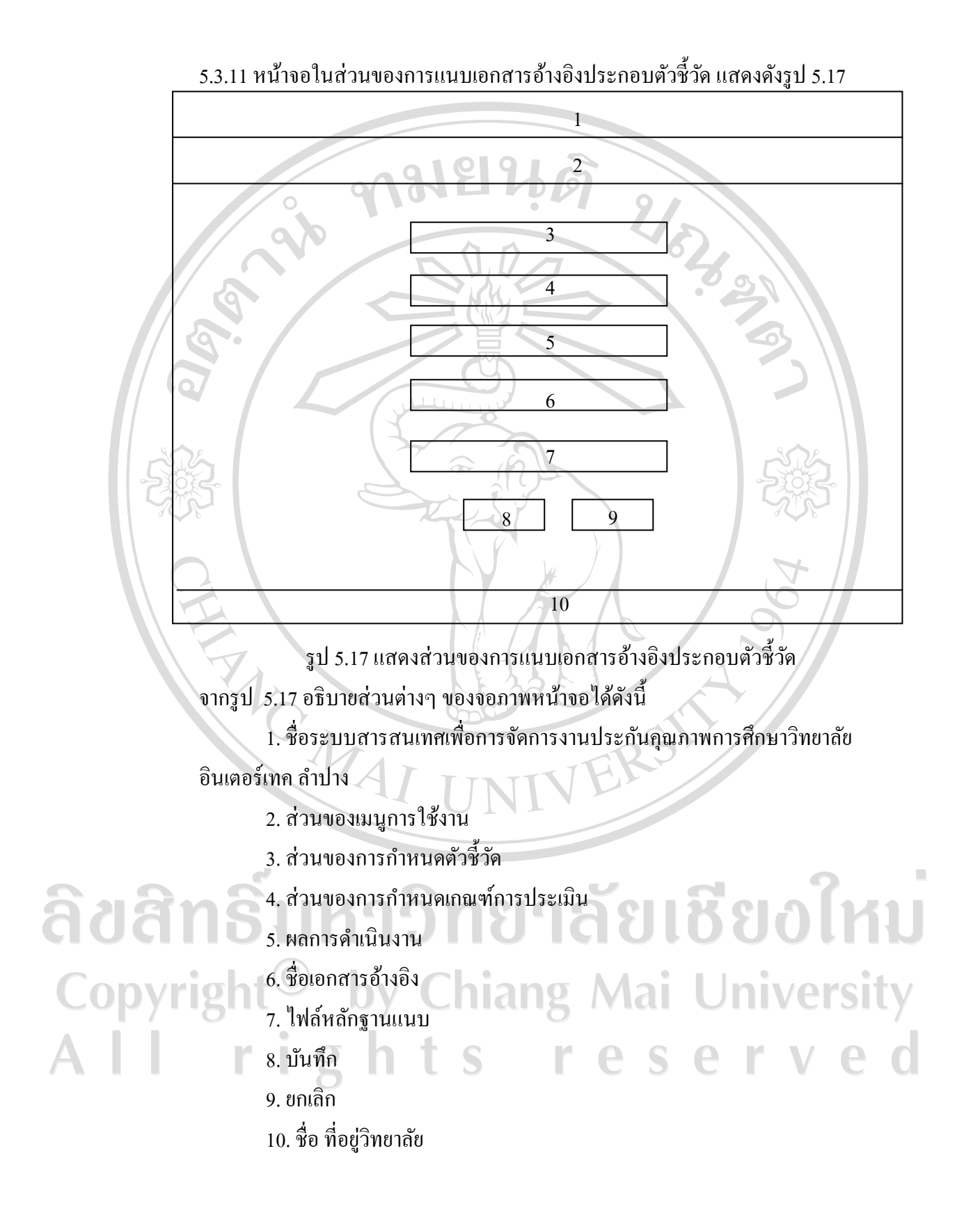

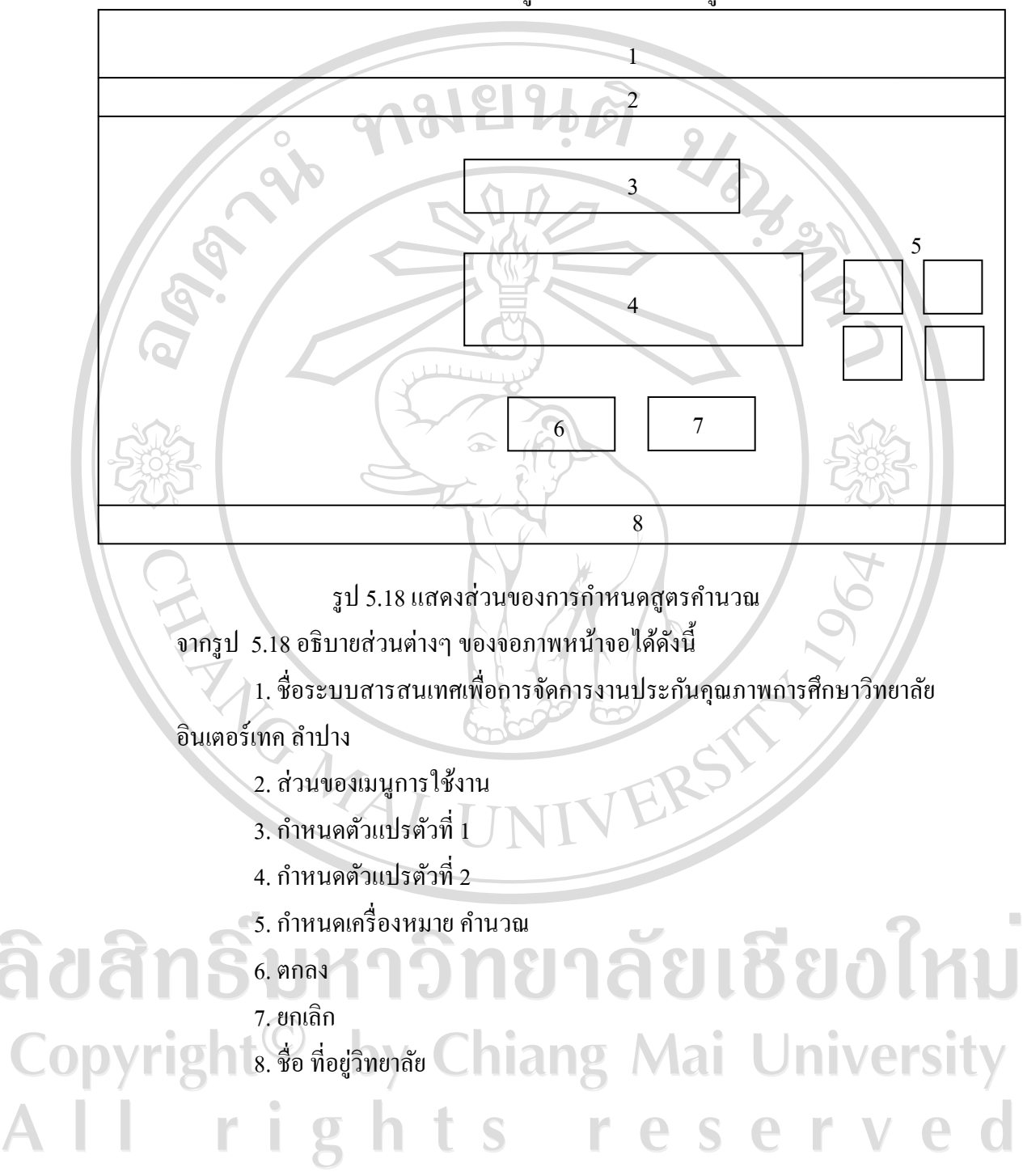

5.3.12 หน้าจอในส่วนของการกำหนดสูตรคำนวณแสดงดังรูปที่ 5.18